- **Wikiprint Book**
- **Title: Dzienniki**

**Subject: eDokumenty - elektroniczny system obiegu dokumentów, workflow i CRM - NewBusinessAdmin/Register**

**Version: 20**

**Date: 04/19/25 02:32:21**

## **Table of Contents**

*Dzienniki 3 Dzienniki krok po kroku 3 Zobacz także 3*

2

# [Podręcznik użytkownika](http://support.edokumenty.eu/trac/wiki/NewBusinessAdmin) > Dzienniki

### **Dzienniki**

Niezależnie od wielkości przedsiębiorstwa prowadzenie książki pocztowej sprawia, że przychodzące i wychodzące dokumenty są uporządkowane. Łatwo też uzyskać informację o tym, czy dane pismo lub faktura zostały wysłane, jeśli np. osoba odpowiedzialna wyszła wcześniej z biura. Do rejestracji dokumentów przychodzących i wychodzących oraz wydruku książki pocztowej z wybranego zakresu czasu, służy w systemie eDokumenty moduł **Dzienniki**.

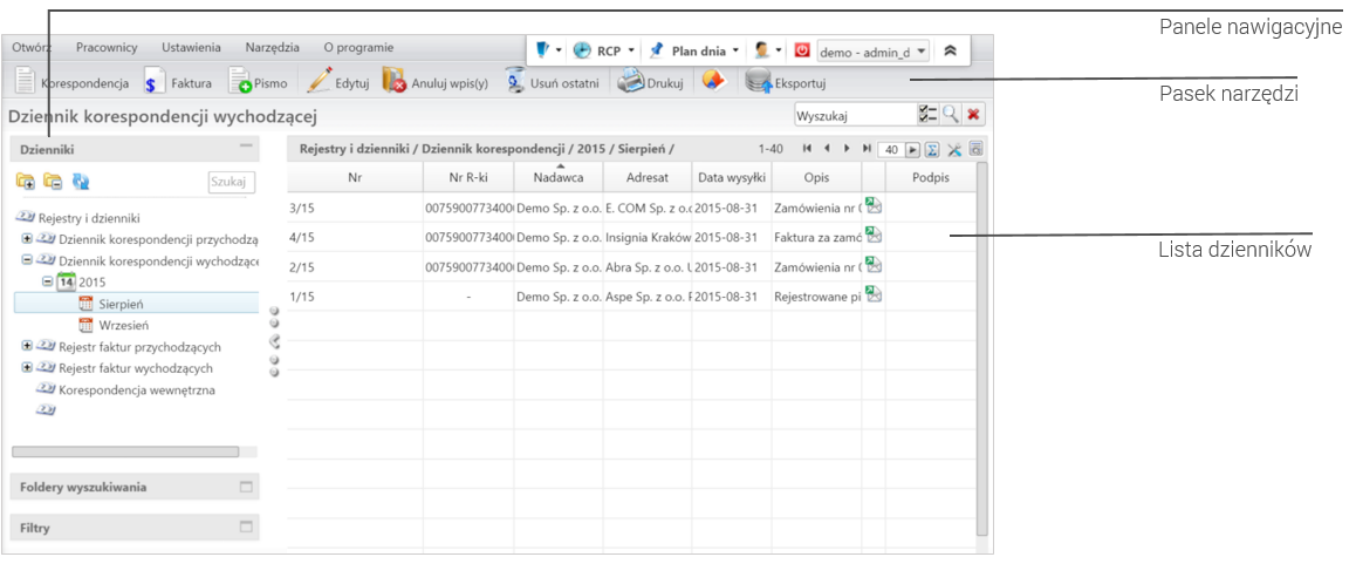

*Ekran główny modułu Dzienniki*

#### **Dzienniki krok po kroku**

- [Rejestracja dokumentów](http://support.edokumenty.eu/trac/wiki/NewBusinessAdmin/Register/IncomingDocs)
- [Przeglądanie, modyfikacja, anulowanie zarejestrowanych dokumentów](http://support.edokumenty.eu/trac/wiki/NewBusinessAdmin/Register/ViewEdit)
- [Wydruk dzienników, książki pocztowej i kopert](http://support.edokumenty.eu/trac/wiki/NewBusinessAdmin/Register/Print)
- [Eksport dziennika korespondencji do pliku \\*.xml](http://support.edokumenty.eu/trac/wiki/NewBusinessAdmin/Register/XmlExport)

#### **Zobacz także**

• [Tworzenie, modyfikacja i usuwanie dzienników. Definiowanie szablonów numeracji](http://support.edokumenty.eu/trac/wiki/NewBusinessAdmin/Register/AddEditRegister)